# การตั้งค่าบาร์โค้ด 8

ในบทนี้จะอธิบายเกี่ยวกับ "การตั้งค่าบาร์โค้ด" ใน GP-Pro EX รวมทั้งการทำงานขั้นพื้นฐานที่ใช้ในการเปลี่ยน<br>การตั้งค่า

............<br>โปรดเริ่มต้นด้วยการอ่าน "8.1 เมนูการตั้งค่า" (หน้า 8-2) แล้วจึงไปอ่านหน้าที่เกี่ยวข้อง

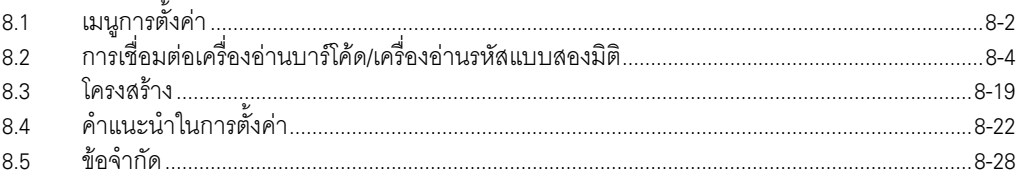

### <span id="page-1-0"></span>เมนูการตั้งค่า  $8.1$

้เครื่องอ่านบาร์โค้ดเป็นระบบ ID ระบบหนึ่งที่ใช้กันแพร่หลายสำหรับหนังสือ ซีดี อุปกรณ์เก็บข้อมูล เป็นต้น ี คุณสามารถใช้เครื่องอ่านบาร์โค้ดกับพอร์ตเชื่อมต่อ COM1 หรือ USB ที่มาพร้อมกับยูนิตหลักของ GP series

ี้หมายเหตุ • คุณสามารถเชื่อมต่อเครื่องอ่านบาร์โค้ดเครื่องหนึ่งเข้ากับพอร์ต COM1 และอีกเครื่องหนึ่งเข้ากับ .<br>พอร์ต USB แต่หากเชื่อมต่อเครื่องอ่านบาร์โค้ดสองเครื่องพร้อมกัน และจัดเก็บข้อมูลรหัส จากเครื่องบาร์โค้ดทั้งสองลงในพาร์ทแสดงผลข้อมูลหรืออุปกรณ์ภายในเหมือนกัน ระบบอาจทำงาน ผิดพลาดได้ ให้ตั้งค่าพาร์ทแสดงผลข้อมูลให้กับเครื่องอ่านบาร์โค้ดเครื่องหนึ่ง และตั้งค่าอุปกรณ์ ภายใน ให้เครื่องอ่านบาร์โค้ดอีกเครื่องหนึ่งเพื่อใช้เป็นพื้นที่จัดเก็บข้อมูล

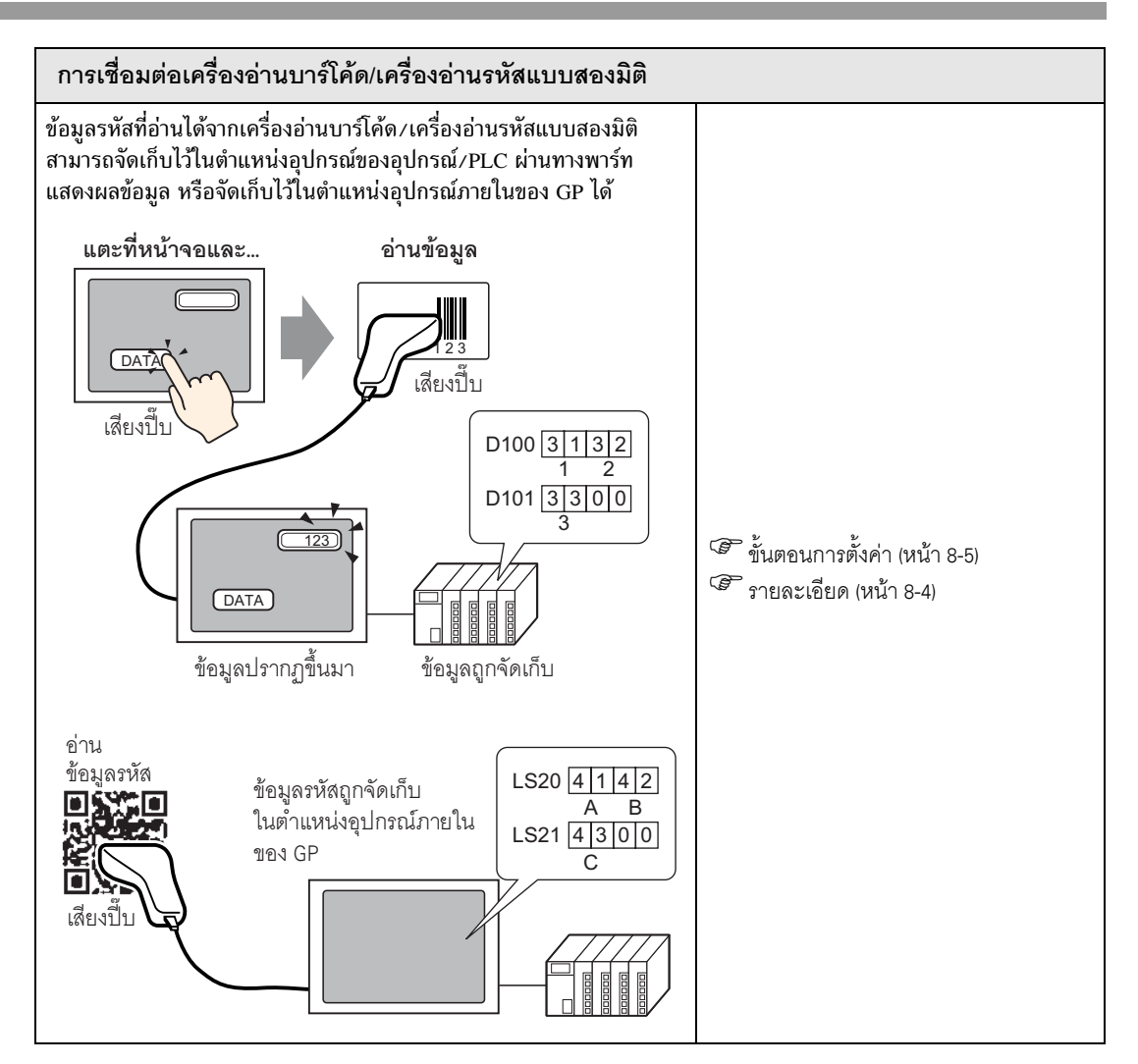

#### <span id="page-3-0"></span>การเชื่อมต่อเครื่องอ่านบาร์โค้ด/เครื่องอ่านรหัสแบบสองมิติ 8.2

#### <span id="page-3-1"></span>รายละเอียด  $8.2.1$

ข้อมูลรหัสที่อ่านได้จากเครื่องอ่านบาร์โค้ดสามารถจัดเก็บไว้ในตำแหน่งอุปกรณ์ของอุปกรณ์/PLC ผ่านทางพาร์ท แสดงผลข้อมูล หรือจัดเก็บไว้ในตำแหน่งอุปกรณ์ภายในของ GP ได้

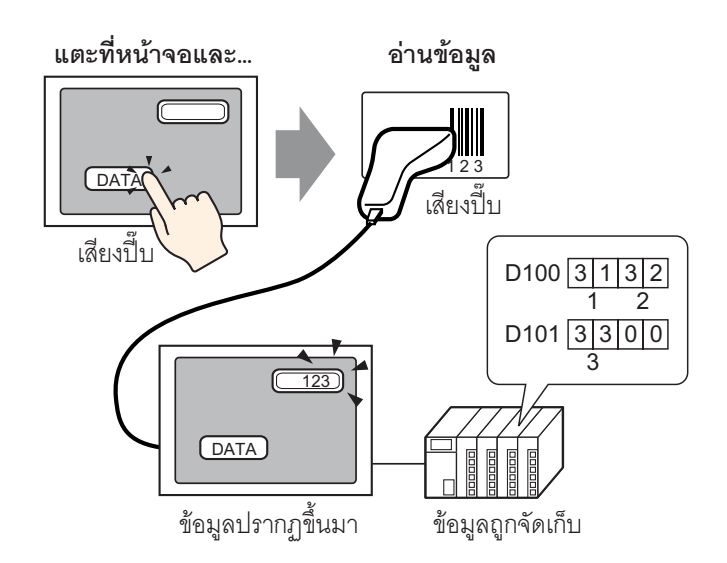

ข้อมูลรหัสที่อ่านได้จากเครื่องอ่านรหัสแบบสองมิติสามารถจัดเก็บไว้ในตำแหน่งอุปกรณ์ของอุปกรณ์/PLC ผ่านทางพาร์ทแสดงผลข้อมูล หรือจัดเก็บไว้ในตำแหน่งอุปกรณ์ภายในของ GP ได้

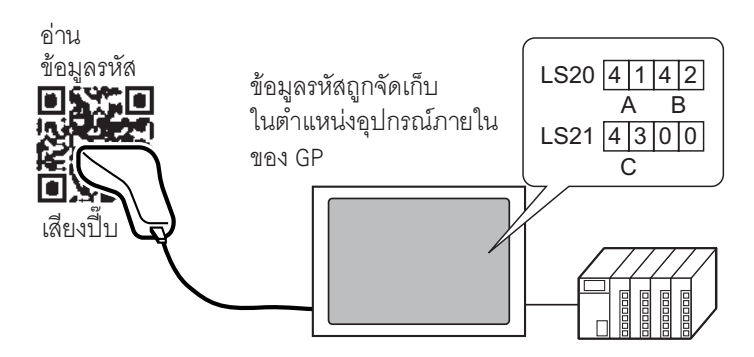

#### <span id="page-4-0"></span>ขั้นตอนการตั้งค่า  $8.2.2$

■ บาร์โค้ด

หมายเหตุ

• สำหรับรายละเอียดเพิ่มเติม โปรดดูที่คำแนะนำในการตั้งค่า<br><sup>(@=</sup> "14.12 คำแนะนำในการตั้งค่าการแสดง/การป้อนข้อมูล" (หน้า 14-51)

ี<br><sup>(คร</sup>ี "8.4.1 คำแนะนำในการตั้งค่า [Bar Code Settings]" (หน้า 8-22)

้กำหนดการตั้งค่าเพื่อแสดงผลข้อมูลรหัสที่อ่านได้จากเครื่องอ่านบาร์โค้ดในพาร์ทแสดงผลข้อมูล และจัดเก็บ โดยเริ่มต้นจากตำแหน่ง D100 ของอุปกรณ์/PLC

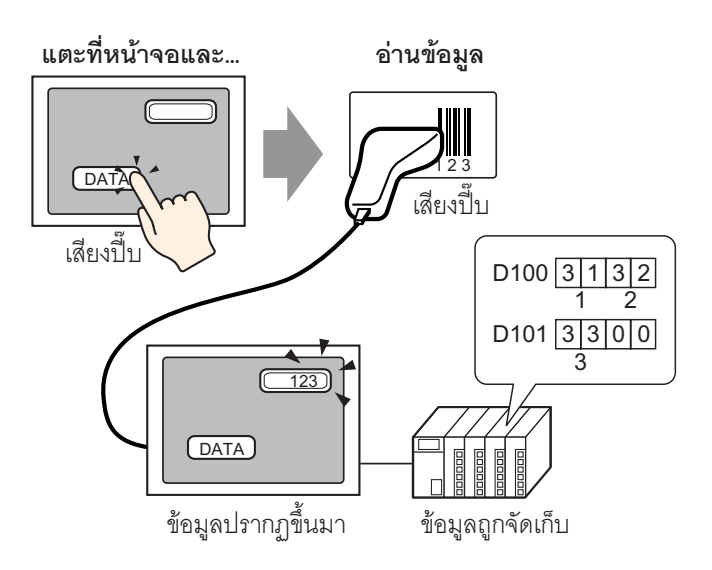

1 กำหนดการตั้งค่าเพื่อสื่อสารกับบาร์โค้ด เลือกเมนู [Project (F)] – คำสั่ง [System Settings (C)] หรือคลิก  $\lvert\bullet\rangle$ แล้วเลือก [Bar Code Settings] ใน System Settings Window หน้าจอ [Bar Code Settings] ต่อไปนี้จะปรากฏขึ้น

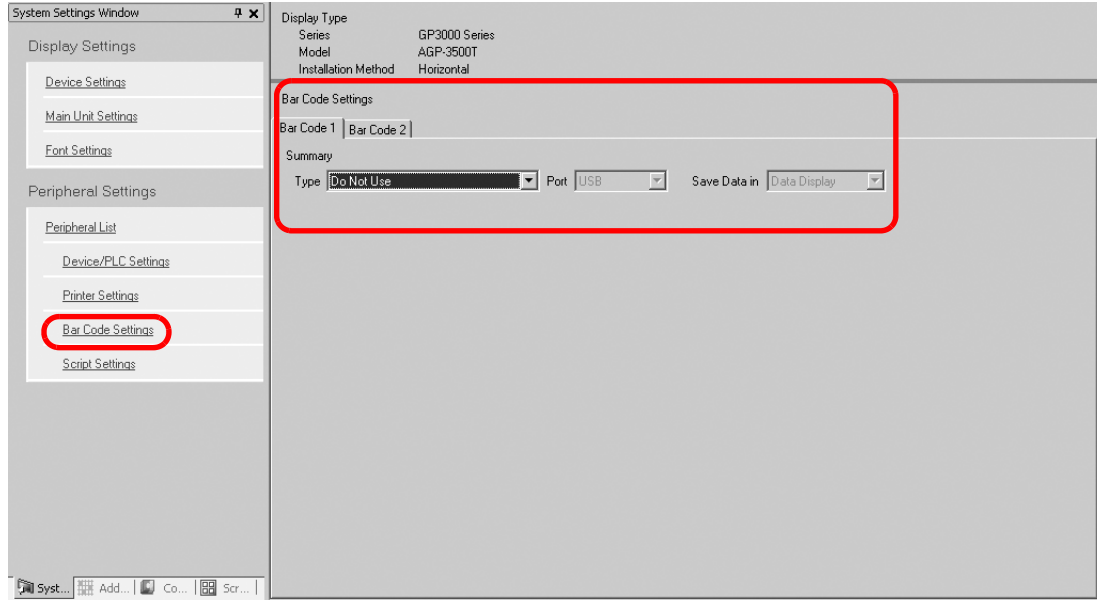

2 เลือก [Bar Code Reader] ใน [Type]

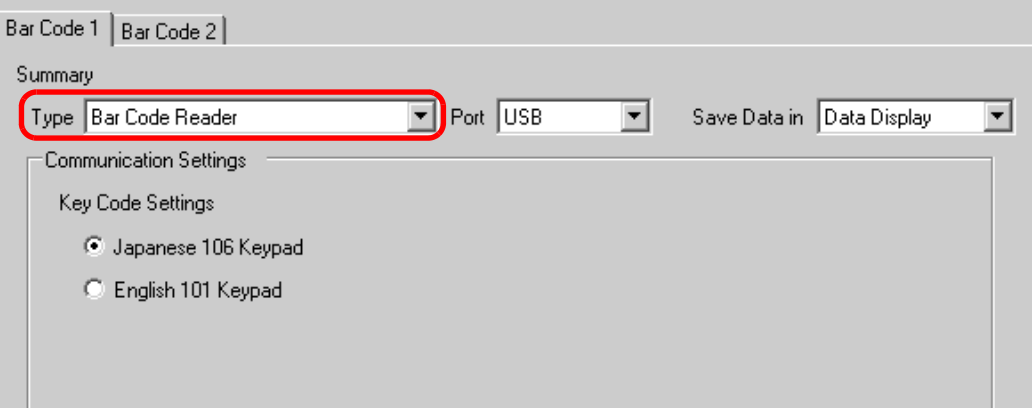

3 เลือกพอร์ตเพื่อเชื่อมต่อใน [Port]

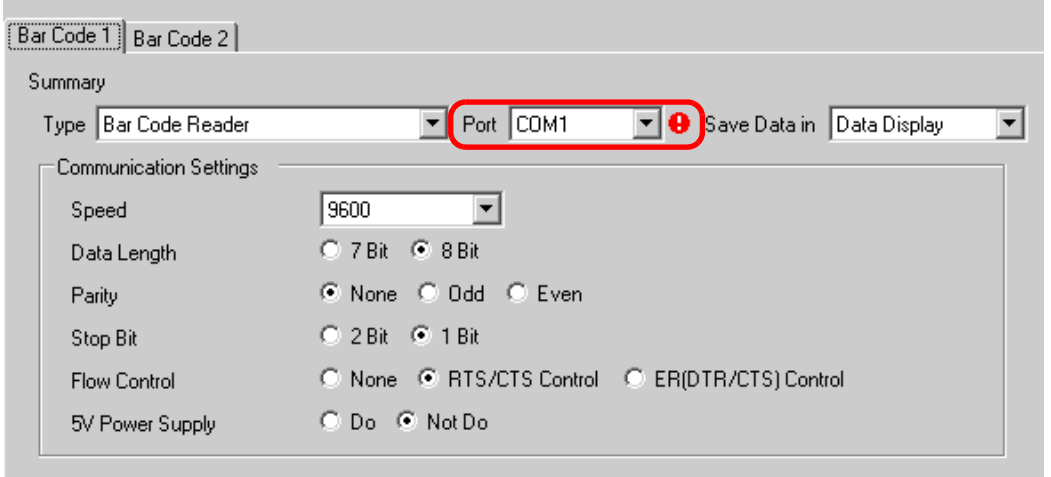

หมายเหตุ

• ถ้าพอร์ตที่เลือกนั้นใช้กับอุปกรณ์/PLC อื่นด้วย • จะปรากฏขึ้นทางด้านขวาของ [Port] ดังรูป

- 
- 4 ใน [Communication Settings] ให้ตั้งค่า [Speed], [Data Length], [Parity], [Stop Bit], [Flow Control] และ [5V Power Supply]

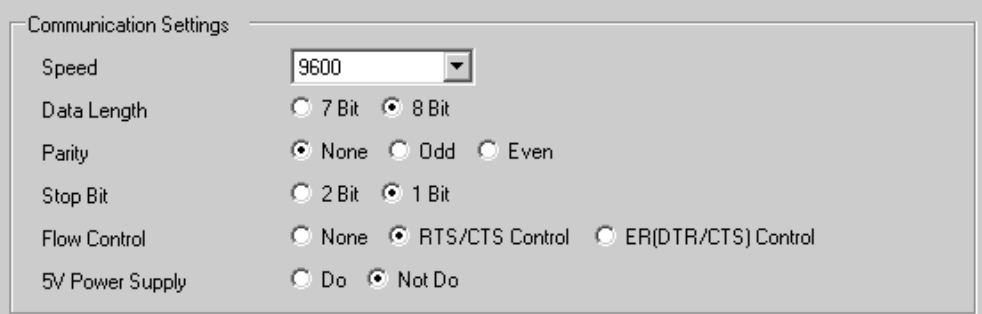

5 เลือกพื้นที่ที่ใช้จัดเก็บข้อมูลใน [Save Data in] การตั้งค่าเพื่อสื่อสารกับบาร์โค้ดเสร็จสมบูรณ์

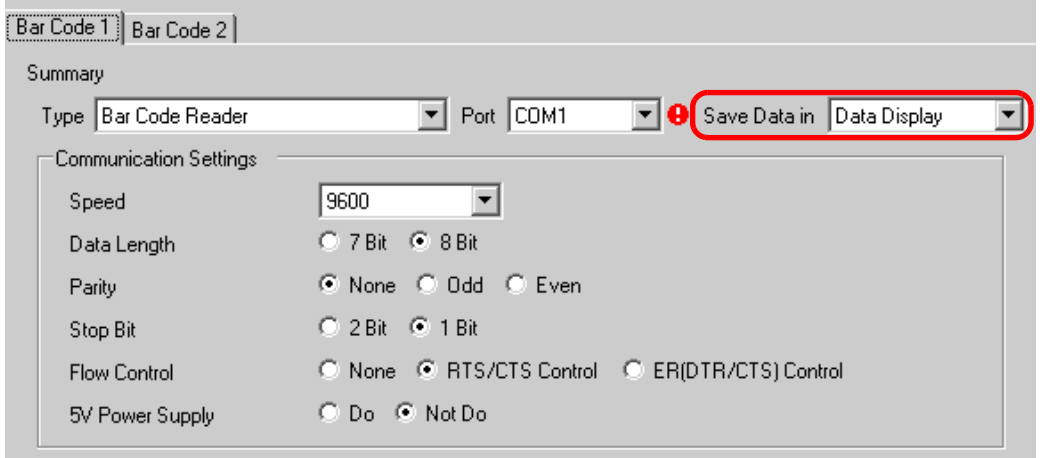

6 ตั้งค่าพาร์ทแสดงผลข้อมูลเพื่อแสดงข้อมูลที่อ่านได้จากบาร์โค้ด คลิก حلي เพื่อแสดงหน้าจอแก้ไขต่อไปนี้

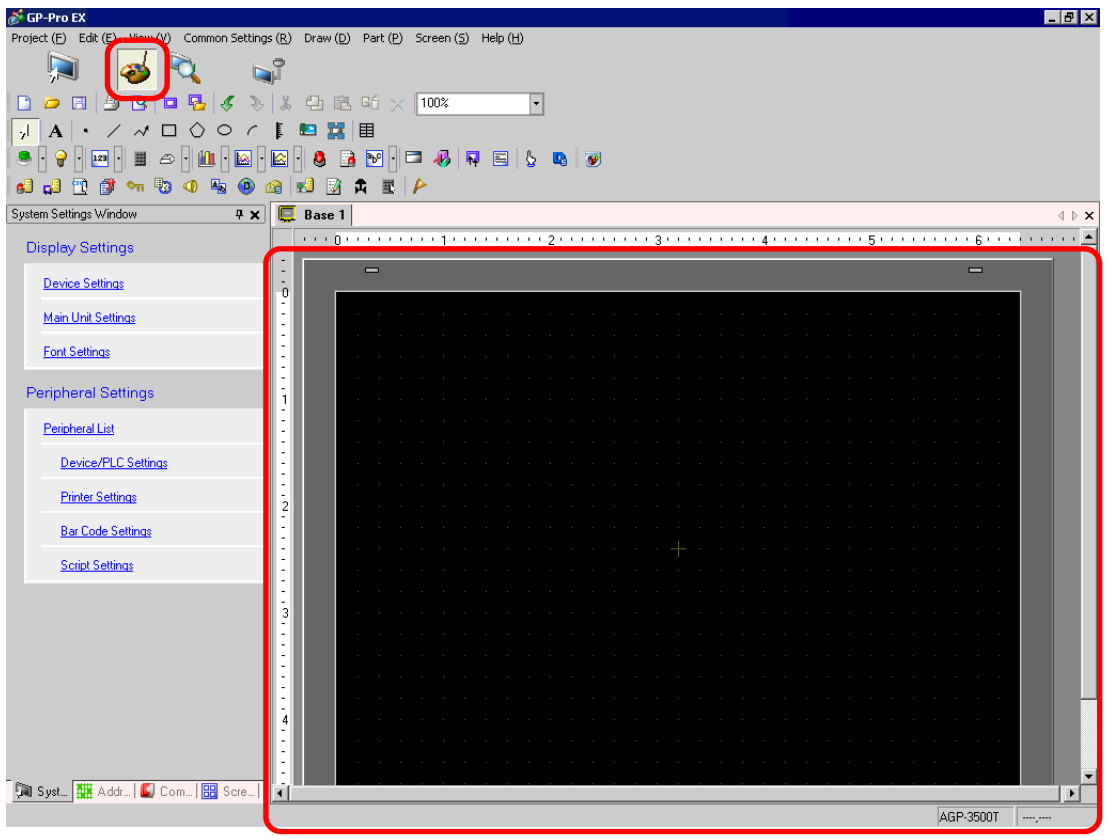

7 เลือกเมนู [Part (P)] – ตัวเลือก [Data Display] – คำสั่ง [Text Display] หรือคลิก <mark>เวรา</mark> เพื่อวางพาร์ทแสดงผล ข้อมูลลงบนหน้าจอ

8 ดับเบิลคลิกพาร์ทแสดงผลข้อมูลที่วางไว้ กล่องโต้ตอบการตั้งค่าจะปรากฏขึ้น คลิก [Text Display]

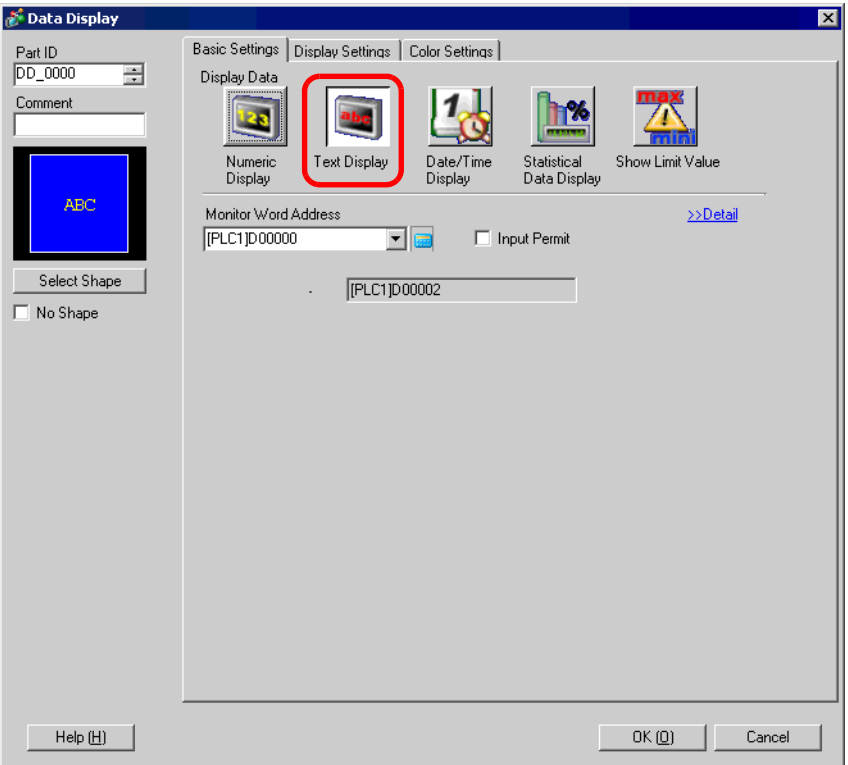

- 9 เลือกรูปร่างของพาร์ทแสดงผลข้อมูลใน [Select Shape]
- 10 คลิกแท็บ [Display Settings] และตั้งค่า [No. of Display Char.] ของจำนวนอักขระแบบไบต์เดี่ยวตั้งแต่ 1 ถึง 100 สำหรับอักขระแบบไบต์คู่ อักขระแสดงผล 2 ตัวจะเท่ากับอักขระแบบไบต์คู่หนึ่งตัว (ตัวอย่าง จำนวนอักขระ แบบไบต์เดี่ยวเท่ากับ " $\mathrm{s}$ ")

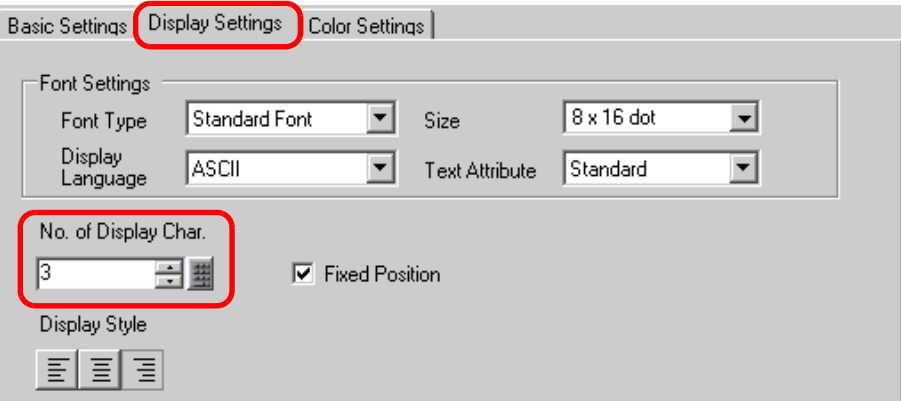

11 คลิกแท็บ [Basic Settings] และตั้งค่าตำแหน่งที่ใช้จัดเก็บค่าที่อ่านจากเครื่องอ่านบาร์โค้ด (เช่น D100) ใน [Monitor Word Address]

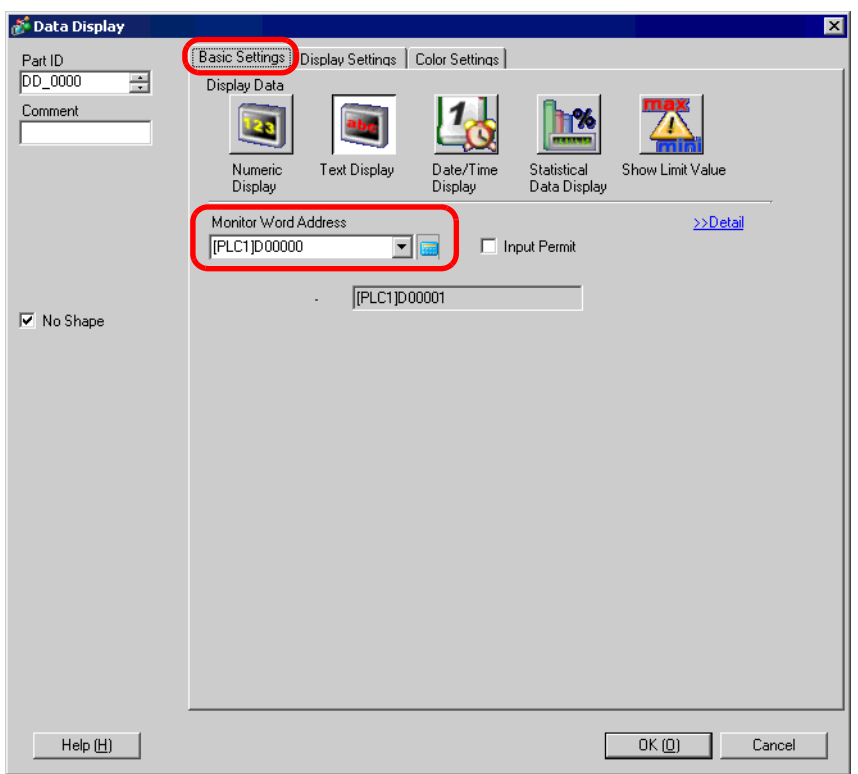

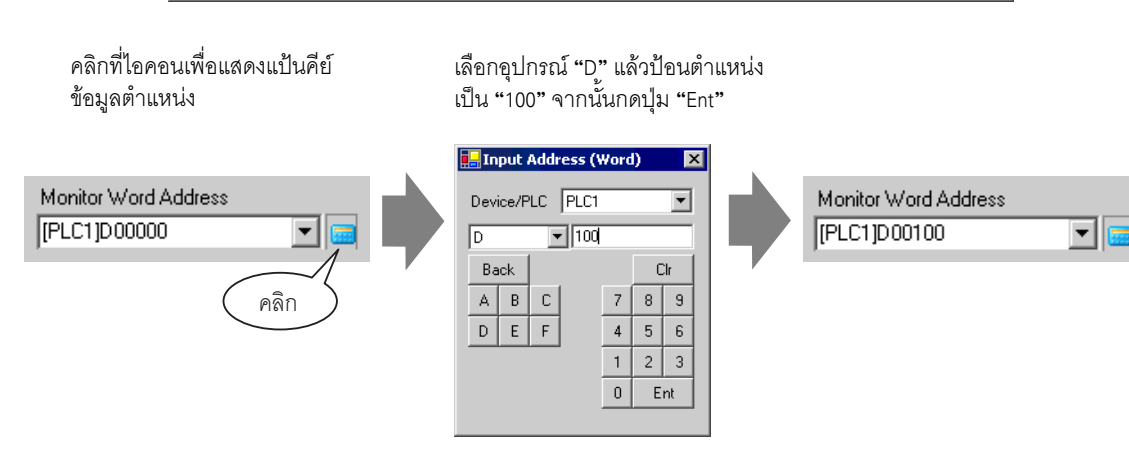

12 ตำแหน่งต่อจากตัวเลขที่ระบุใน [Monitor Word Address] จะปรากฏขึ้น

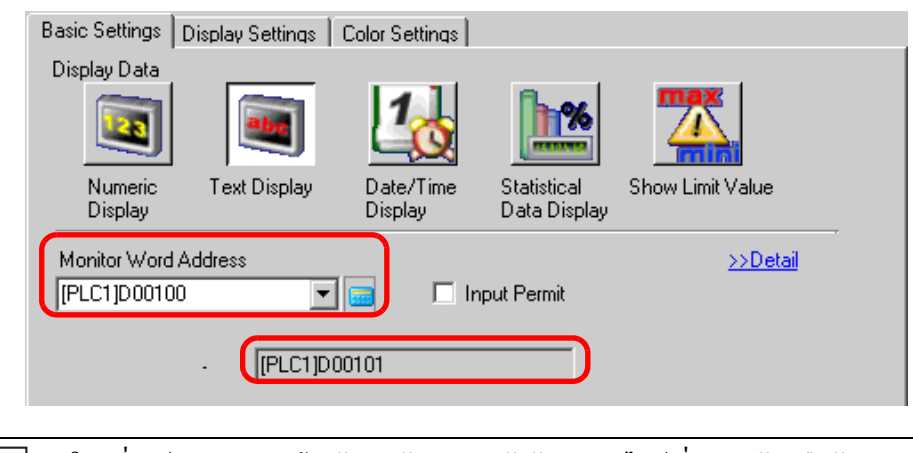

- ในหนึ่งเวิร์ดจะประกอบด้วยอักขระตัวเลขผสมตัวอักษรแบบไบต์เดี่ยวสองตัว หรืออักขระแบบ<br>ไบต์เดี่ยวหนึ่งตัว ในตัวอย่างข้างต้นจะใช้สองเวิร์ดเนื่องจากมีการตั้งค่าอักขระแบบไบต์เดี่ยว "3" ตัว หมายเหตุ ใน [No. of Display Char.] ในขั้นตอนที่ 10
- 13 ทำเครื่องหมายที่ช่อง [Input Permit] เมื่อทำเครื่องหมายในช่อง [Input Permit] แท็บ [Input Permit] จะปรากฏขึ้น เพื่อการป้อนข้อมูล

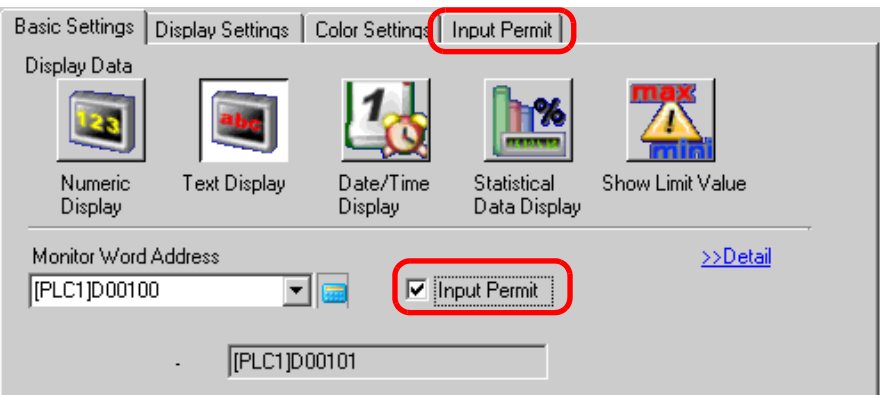

14 คลิกแท็บ [Input Permit] เลือกวิธีป้อนข้อมูลแบบ [Bit] และคลิก [Detail]

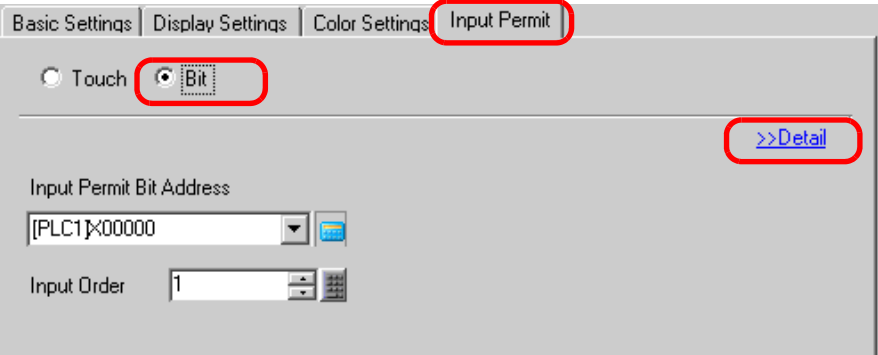

15 ทำเครื่องหมายที่ช่อง [Input Barcode]

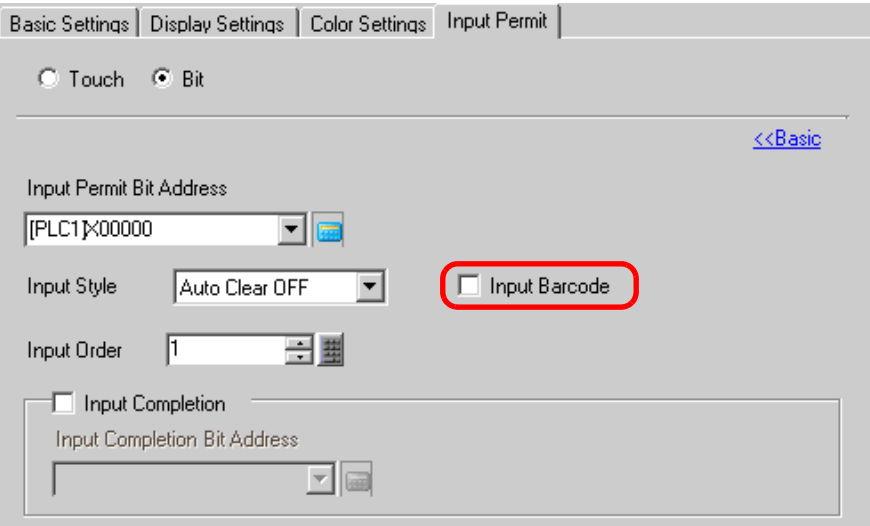

16 ใน [Input Style] ให้เลือกรูปแบบการบันทึกทับข้อมูลเป็นแบบให้เขียนทับข้อมูลรหัสที่อ่านได้

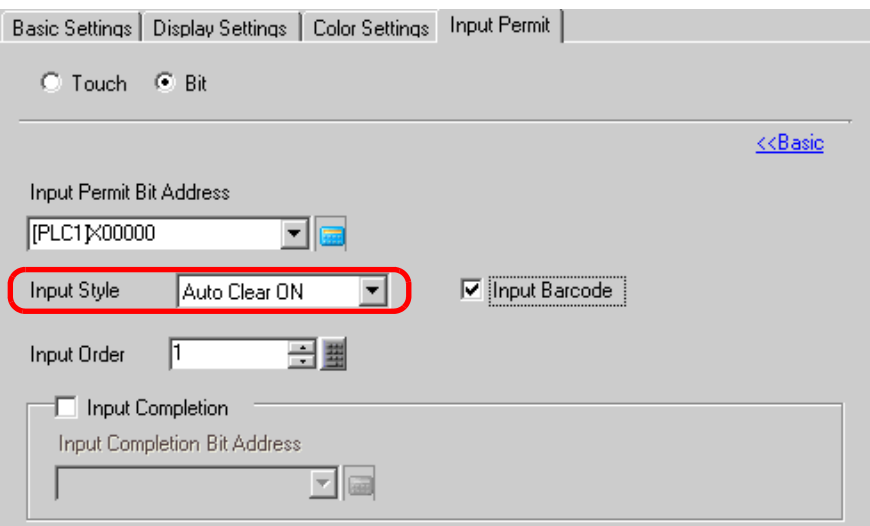

17 ถ้าจำเป็น ให้ตั้งค่าสีของพาร์ทแสดงผลข้อมูลในแท็บ [Color Settings] หรือข้อความในแท็บ [Display Settings] และคลิก [OK]

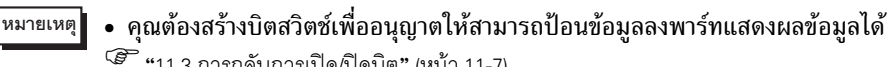

- เครื่องอ่านบาร์โค้ดเครื่องหนึ่งสามารถเชื่อมต่อเข้ากับพอร์ต COM1 และพอร์ต USB ได้อย่างละพอร์ต แต่หากเชื่อมต่อเครื่องอ่านบาร์โค้ดสองเครื่องพร้อมกัน และจัดเก็บข้อมูลรหัสจากเครื่องบาร์โค้ด ทั้งสองไว้ในพาร์ทแสดงผลข้อมูลหรืออุปกรณ์ภายในเหมือนกัน ระบบอาจทำงานผิดพลาดได้ ให้ตั้งค่า พาร์ทแสดงผลข้อมูลให้กับเครื่องอ่านบาร์โค้ดเครื่องหนึ่ง และตั้งค่าอุปกรณ์ภายในให้เครื่องอ่าน บาร์โค้ดอีกเครื่องหนึ่งเพื่อใช้เป็นพื้นที่จัดเก็บข้อมูล
- หากไม่ได้ตั้งค่า [Input Barcode] ในแท็บ [Input Permit] ของพาร์ทแสดงผลข้อมูลไว้ ข้อมูลรหัส ที่อ่านได้จะไม่ถูกเขียนลงในพาร์ทแสดงผลข้อมูล
- ถ้าจำนวนข้อมูลรหัสที่อ่านได้เกินค่า [No. of Display Char.] ที่ตั้งไว้ในพาร์ทแสดงผลข้อมูล ้จะไม่สามารถแสดงข้อมูลในพาร์ทแสดงผลข้อมูลได้อย่างถูกต้อง จำนวนอักขระแสดงผลสูงสุด ที่สามารถตั้งค่าได้ในพาร์ทแสดงผลข้อมูลคือ 100 ตัวอักษร (ไบต์เดี่ยว)

### ■ เครื่องอ่านรหัสแบบสองมิติ กำหนดการตั้งค่าเพื่อจัดเก็บข้อมูลรหัสที่อ่านได้จากเครื่องอ่านรหัสแบบสองมิติเริ่มจากตำแหน่ง LS20 ใน GP

• สำหรับรายละเอียดเพิ่มเติม โปรดดูที่คำแนะนำในการตั้งค่า |หมายเหตุ | <sup>5</sup> ซี "8.4.1 คำแนะนำในการตั้งค่า [Bar Code Settings]" (หน้า 8-22)

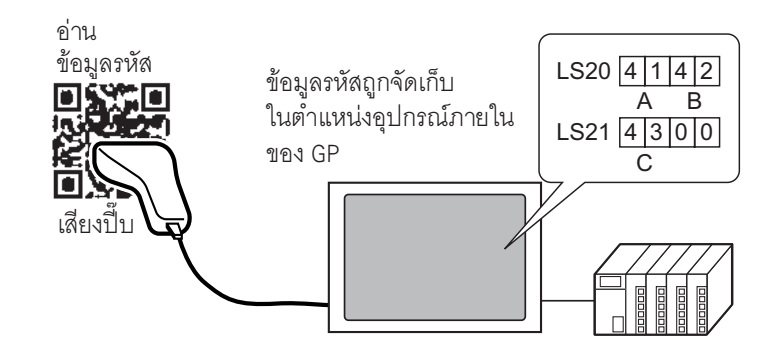

1 เลือกเมนู [Project (F)] - คำสั่ง [System Settings (C)] หรือคลิก | | แล้วเลือก [Bar Code Settings] ใน System Settings Window หน้าจอ [Bar Code Settings] ต่อไปนี้จะปรากฏขึ้น

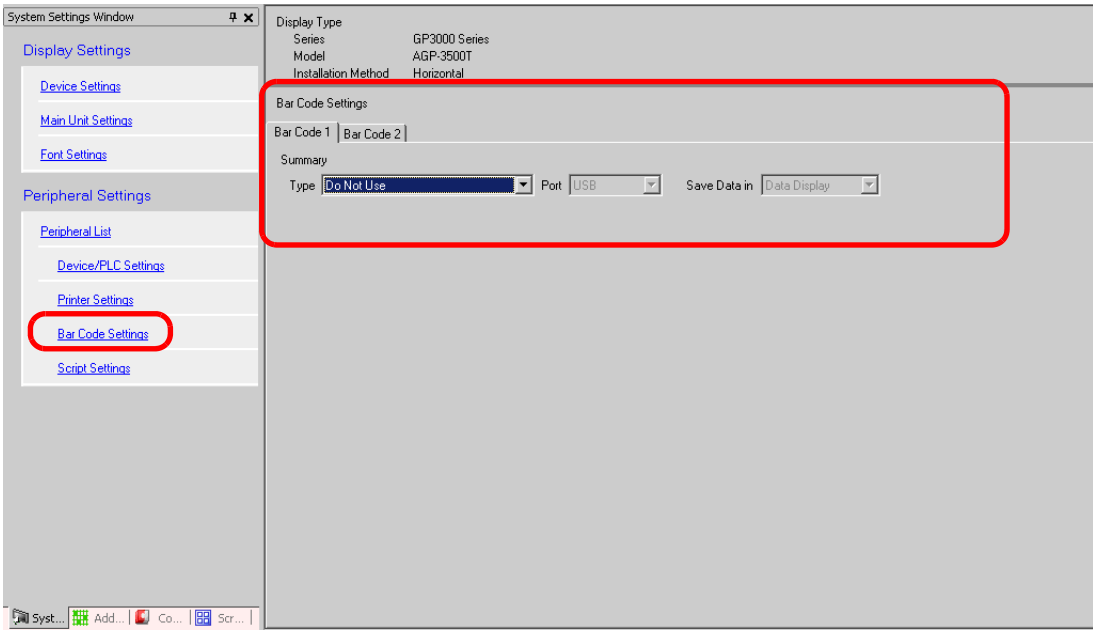

2 เลือก [Two-Dimensional Code Reader] ใน [Type]

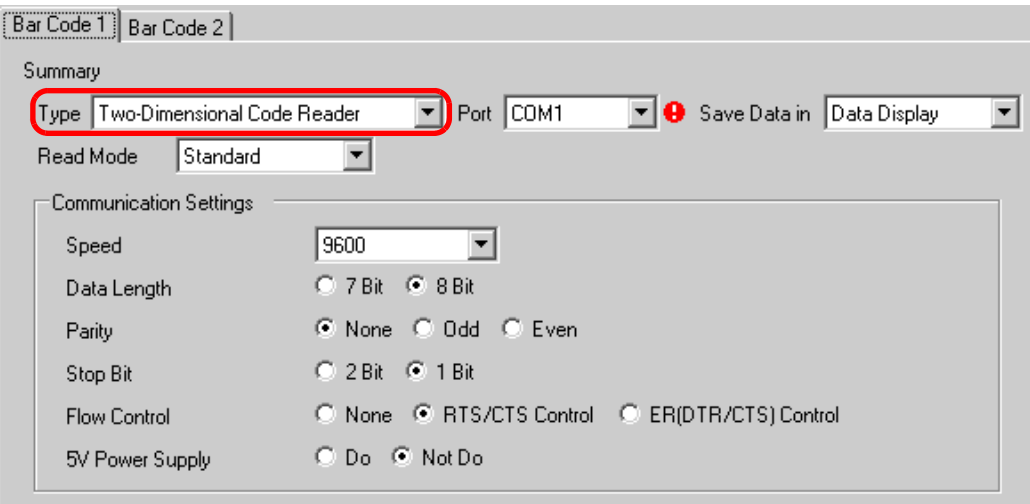

3 เลือกพอร์ตเพื่อเชื่อมต่อใน [Port]

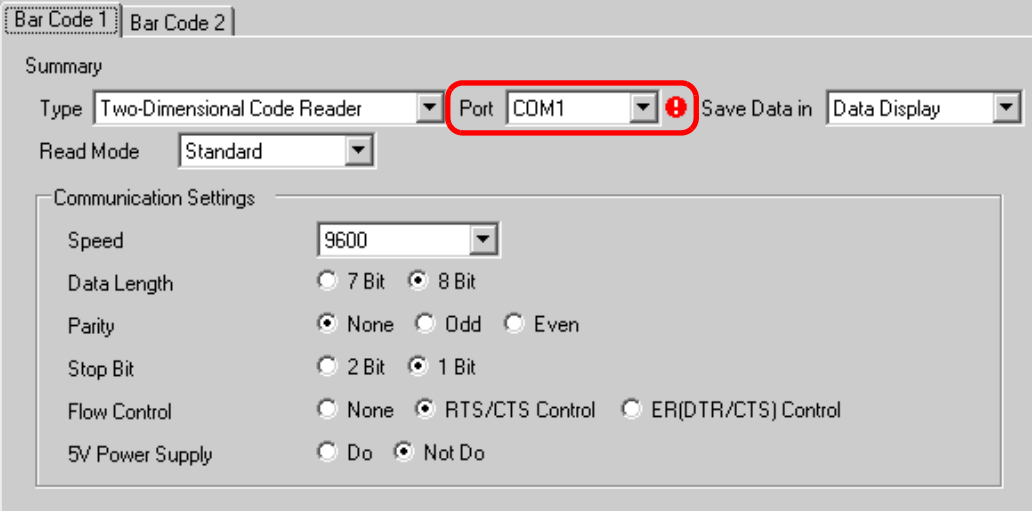

• ถ้าพอร์ตที่เลือกนั้นใช้กับอุปกรณ์/PLC อื่นด้วย ● จะปรากฏขึ้นทางด้านขวาของ [Port] ดังรูป<br>• เครื่องอ่านรหัสแบบสองมิติสามารถใช้กับ COM1 ได้เท่านั้น หมายเหตุ

4 ตั้งค่า [Read Mode]

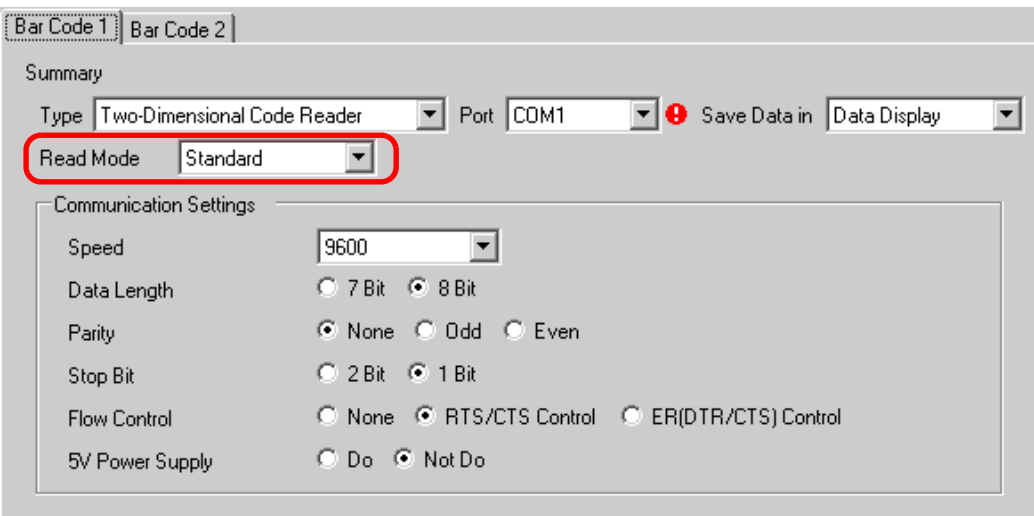

5 ใน [Communication Settings] ให้ตั้งค่า [Speed], [Data Length], [Parity], [Stop Bit], [Flow Control]  $\text{max}$  [5V Power Supply]

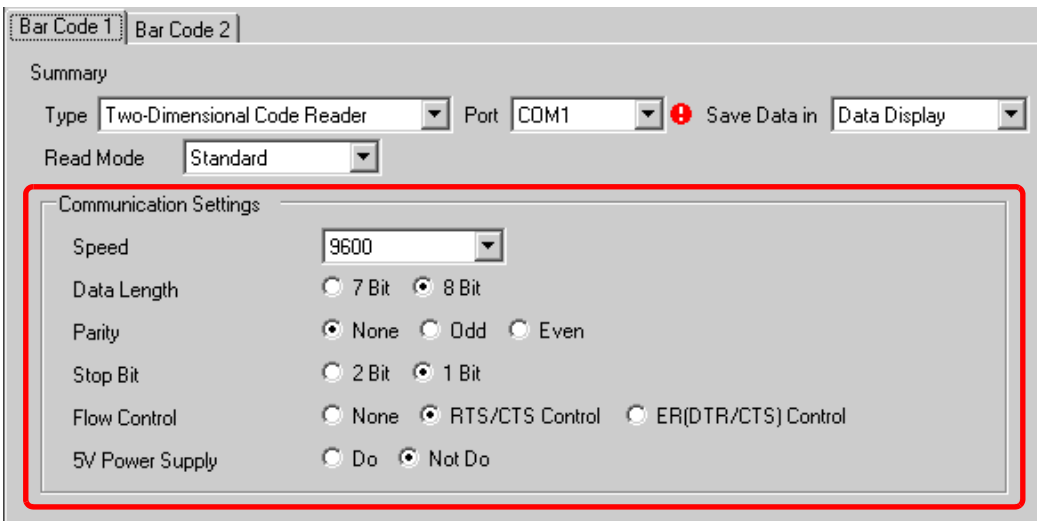

6 เลือกพื้นที่ที่ใช้จัดเก็บข้อมูลใน [Save Data in]

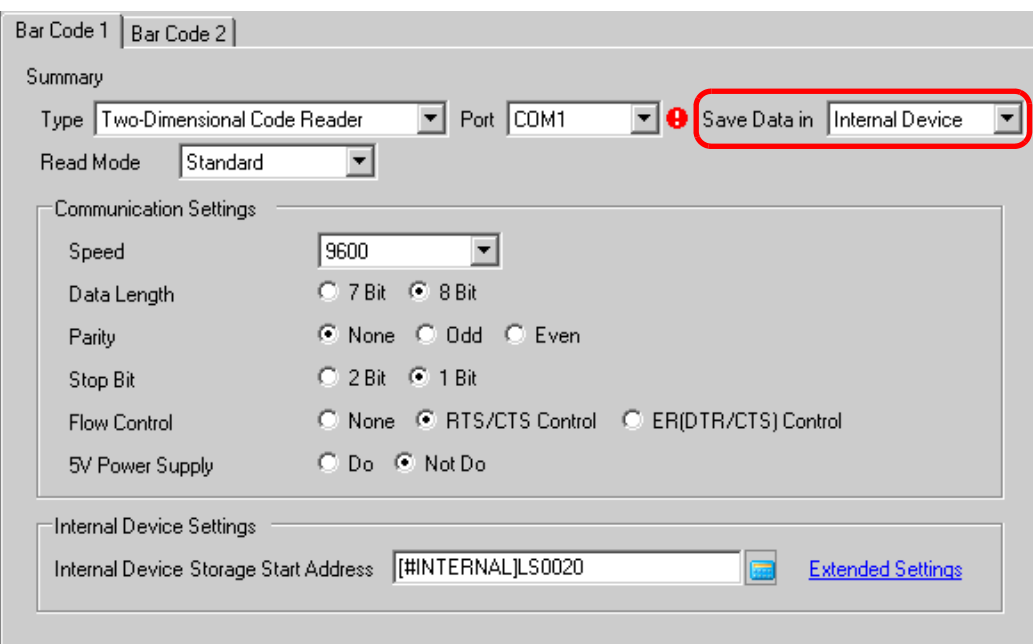

7 ใน [Internal Device Storage Start Address] ให้ตั้งค่าตำแหน่งเริ่มต้นของอุปกรณ์ภายในสำหรับใช้จัดเก็บข้อมูล (เช่น LS20)

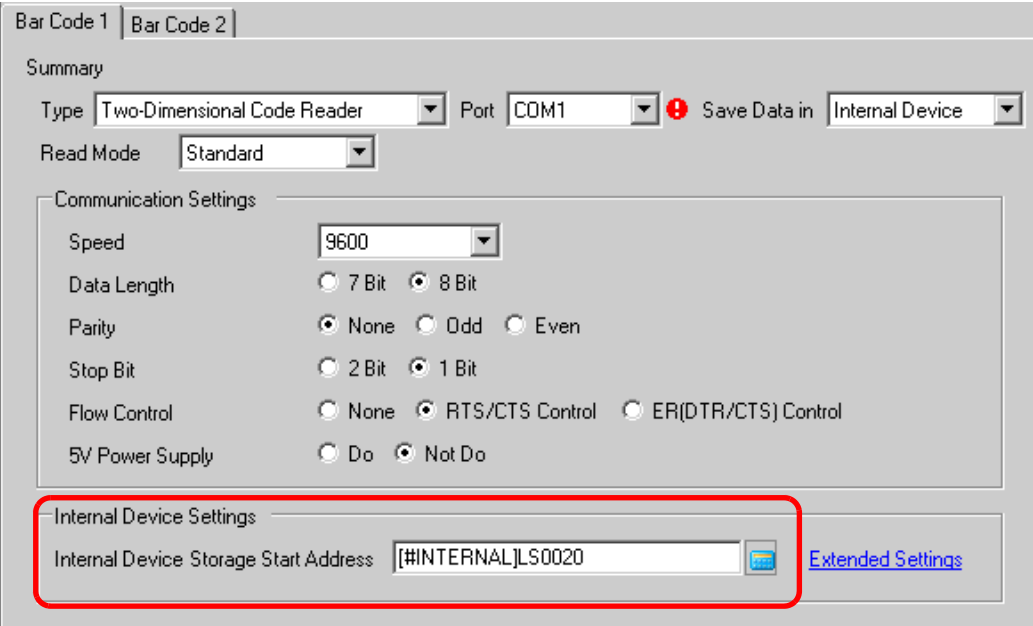

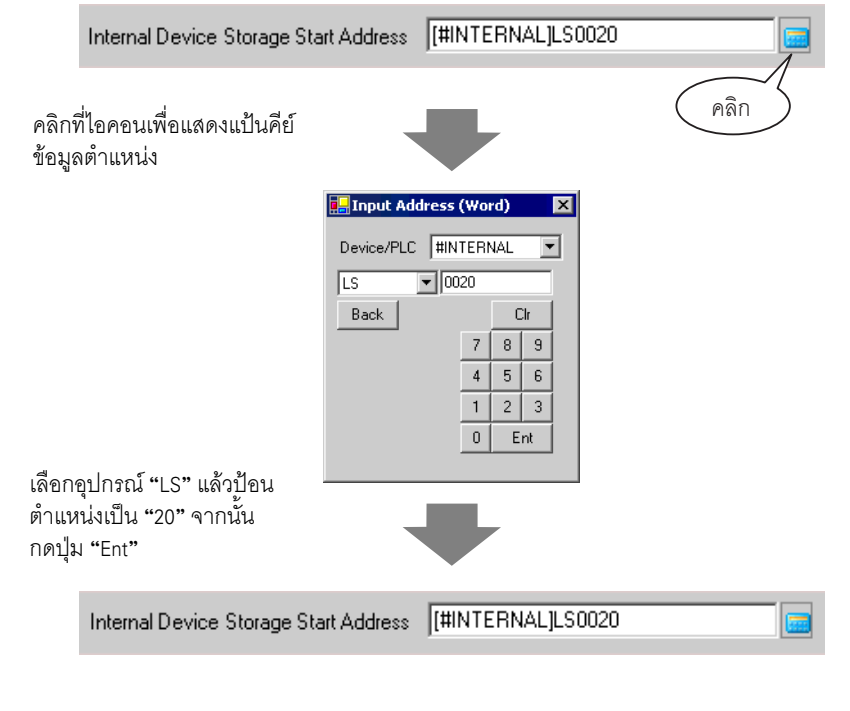

- สำหรับช่วงการตั้งค่าตำแหน่งของอุปกรณ์ภายใน โปรดดูที่ "8.3 โครงสร้าง |หมายเหตุ ▌ จัดเก็บข้อมูลรหัสในตำแหน่งอุปกรณ์ภายในของ GP ♠ ช่วงของตำแหน่งอุปกรณ์ภายใน" (หน้า  $8-21$ )
- 8 คลิก [Extended Settings] เพื่อแสดงกล่องโต้ตอบ [Extended Settings] และตั้งค่า [Read Completion Bit], [Data Size] และ [Initialization Settings]

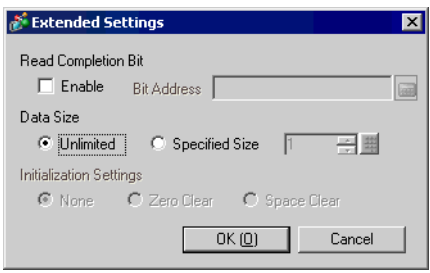

|หมายเหตุ **|** 

• หากไม่ได้ตั้งค่า [Read Completion Bit] ไว้ ข้อมูลจะถูกเขียนทับถ้ามีการอ่านอย่างต่อเนื่อง<br>• ถ้าตั้งค่า [Read Completion Bit] ไว้ ให้ปิด [Read Completion Bit] เมื่อป้อนข้อมูลเสร็จ GP จะไม่อ่านข้อมูลรหัสหากพยายามอ่านข้อมูลรหัสถัดไปโดยไม่ปิดบิตเสร็จสิ้นสถานะก่อน

#### <span id="page-18-0"></span>โครงสร้าง 8.3

### ■ จัดเก็บข้อมูลรหัสในตำแหน่งอุปกรณ์ของอุปกรณ์/PLC

ตั้งค่าพาร์ทแสดงผลข้อมูลและจัดเก็บข้อมูลรหัสที่อ่านได้ในตำแหน่งเวิร์ดตรวจสถานะที่ได้ถูกตั้งค่าให้กับพาร์ท แสดงผลข้อมูลแล้ว

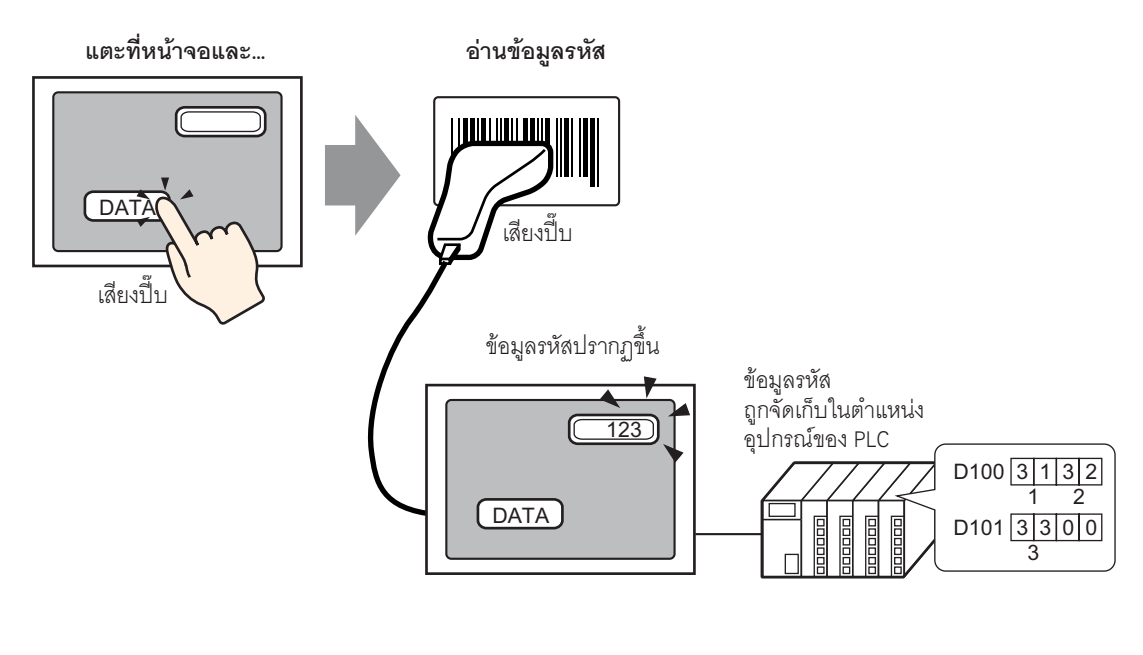

• หากไม่ได้ตั้งค่า [Input Barcode] ในแท็บ [Input Permit] ของพาร์ทแสดงผลข้อมูลไว้ **้หมายเหตุ** ข้อมูลรหัสที่อ่านได้จะไม่ถูกเขียนลงในพาร์ทแสดงผลข้อมูล

## ■ จัดเก็บข้อมูลรหัสในตำแหน่งอุปกรณ์ภายในของ GP

ตั้งค่า [Internal Device Storage Start Address] และจัดเก็บข้อมูลรหัสที่อ่านแล้วตามลำดับ

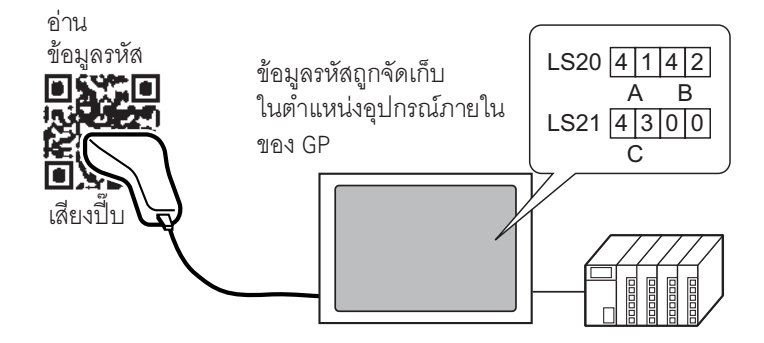

### ♦ ตำแหน่งเริ่มต้นของพื้นที่จัดเก็บข้อมูลในอุปกรณ์ภายใน

ข้อมูลรหัสที่อ่านได้จะถูกจัดเก็บจาก [Internal Device Storage Start Address] ตามลำดับดังนี้

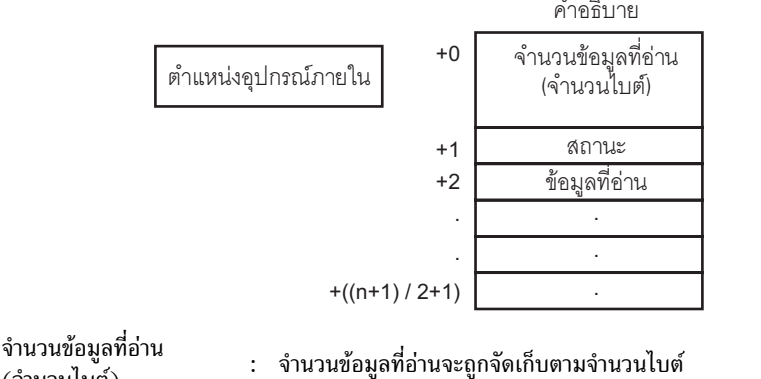

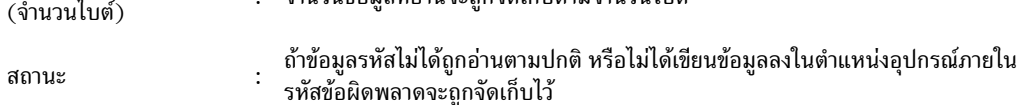

### คำคธิบายข้อผิดพลาด

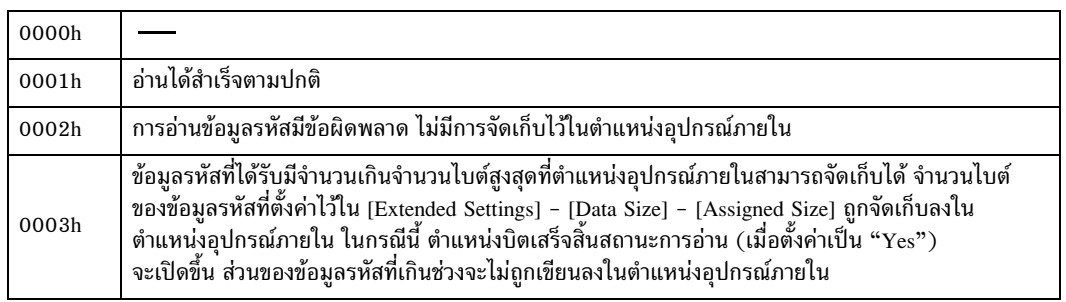

หมายเหตุ

• ข้อมูลรหัสแบบสองมิติที่อ่านได้จะถูกจัดเก็บตามการตั้งค่า [Text Data Mode] ใน GP <sup>5</sup> ซึ่ คำแนะนำในการตั้งค่า [Device/PLC Settings]" (หน้า 6-115)

### ตำแหน่งอุปกรณ์ภายใน ้ตำแหน่งพื้นที่ LS คำอธิบาย ้ตำแหน่งพื้นที่ USR LS0000  $\overline{0}$ พื้นที่เก็บข้อมูลระบบ LS0020 พื้นที่สำหรับอ่านข้อมูล พื้นที่สำหรับผู้ใช้ 2012 เวิร์ด LS2031 LS2032 วีเลย์พิเศษ พื้นที่เสริมสำหรับผู้ใช้ LS2047 30000 เวิร์ด LS2048 ลำรอง LS2095 LS2096 พื้นที่ลำหรับผู้ใช้ 6904 เวิร์ด 29999 LS8999

### • ถ้าจำนวนข้อมูลรหัสที่อ่านได้อยู่นอกช่วงที่กล่าวถึงข้างต้น ข้อมูลรหัสภายในช่วงที่แรเงาไว้ หมายเหตุ จะถูกเขียนลงในตำแหน่งอุปกรณ์ภายใน อย่างไรก็ตาม สถานะคือ 0003h (ข้อมูลรหัสที่ได้รับ มีจำนวนเกินจำนวนไบต์สูงสุดที่ยอมให้จัดเก็บใน LS)

### <span id="page-20-0"></span>◆ ช่วงของตำแหน่งอุปกรณ์ภายใน

# <span id="page-21-0"></span>8.4 คำแนะนำในการตั้งค่า

#### <span id="page-21-1"></span> $8.4.1$ แนะนำในการตั้งค่า [Bar Code Settings]

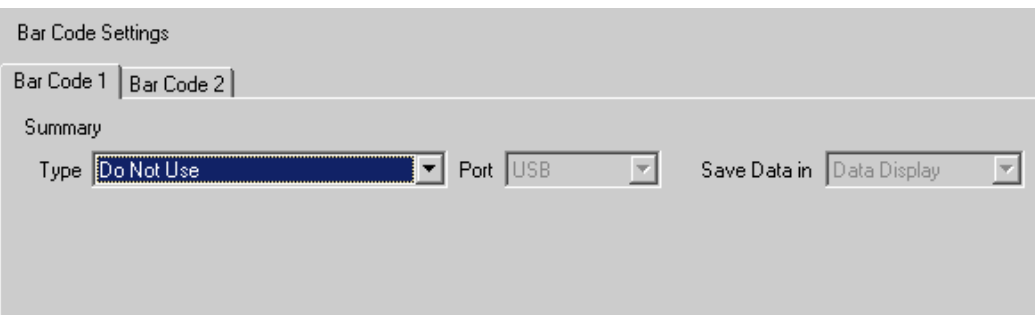

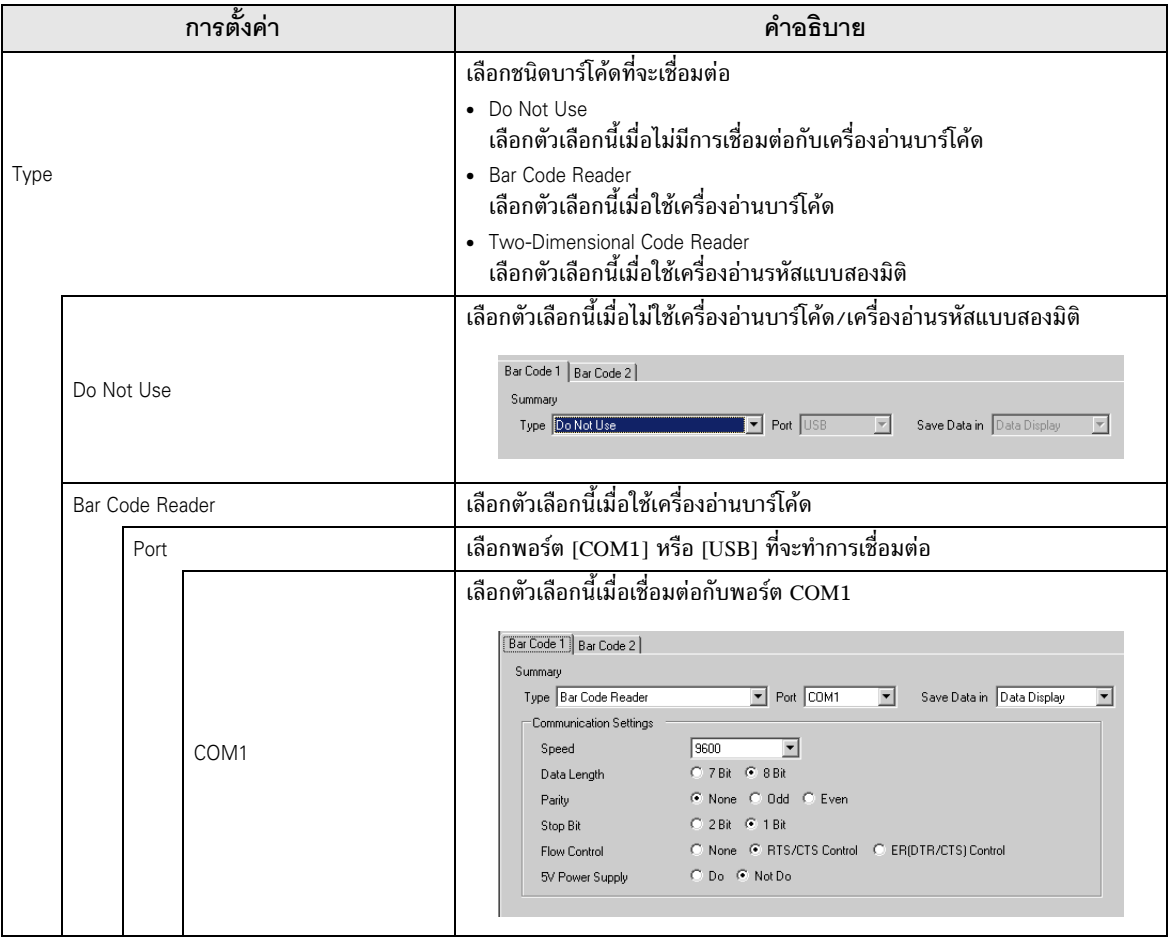

ต่อ

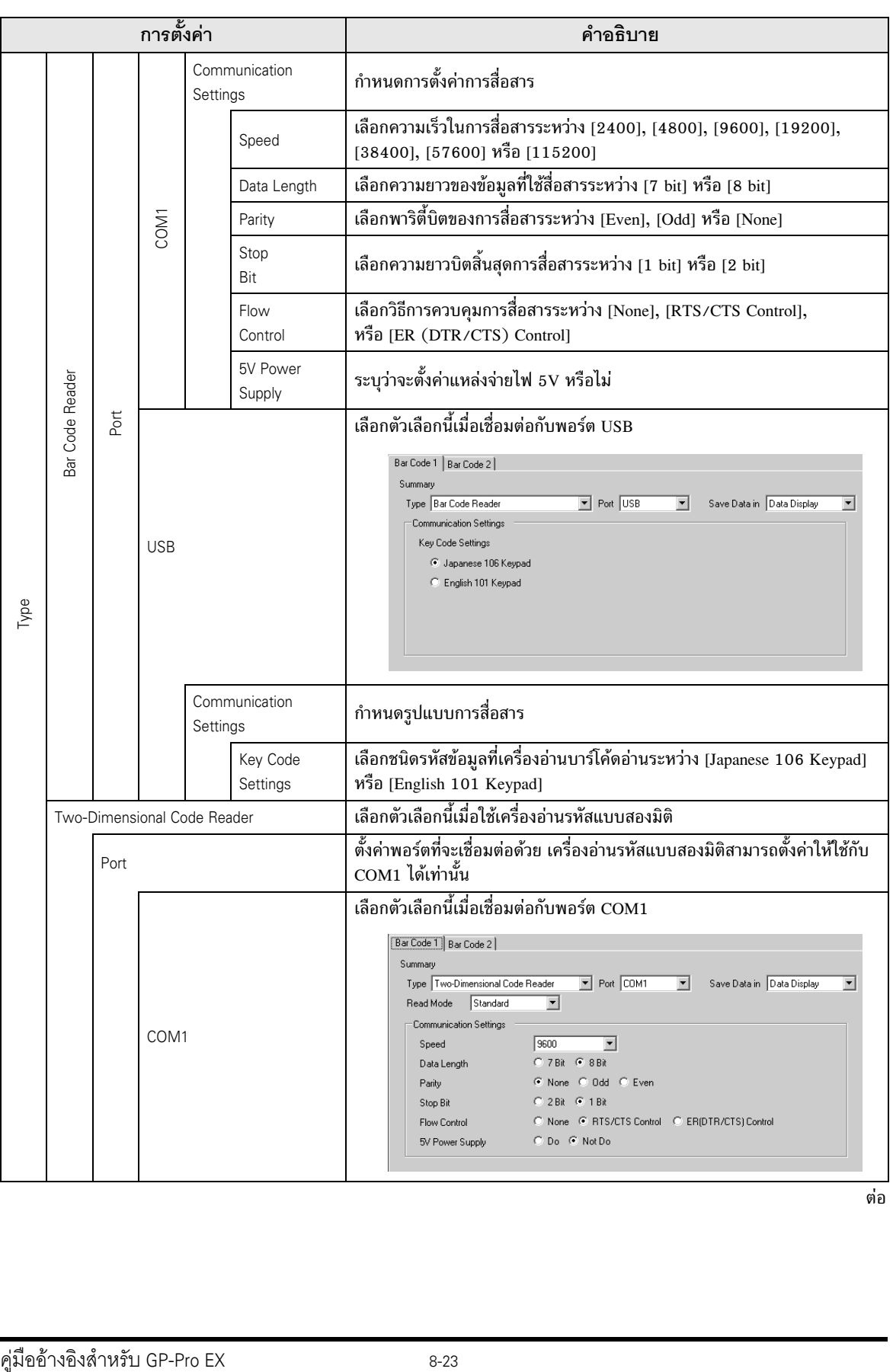

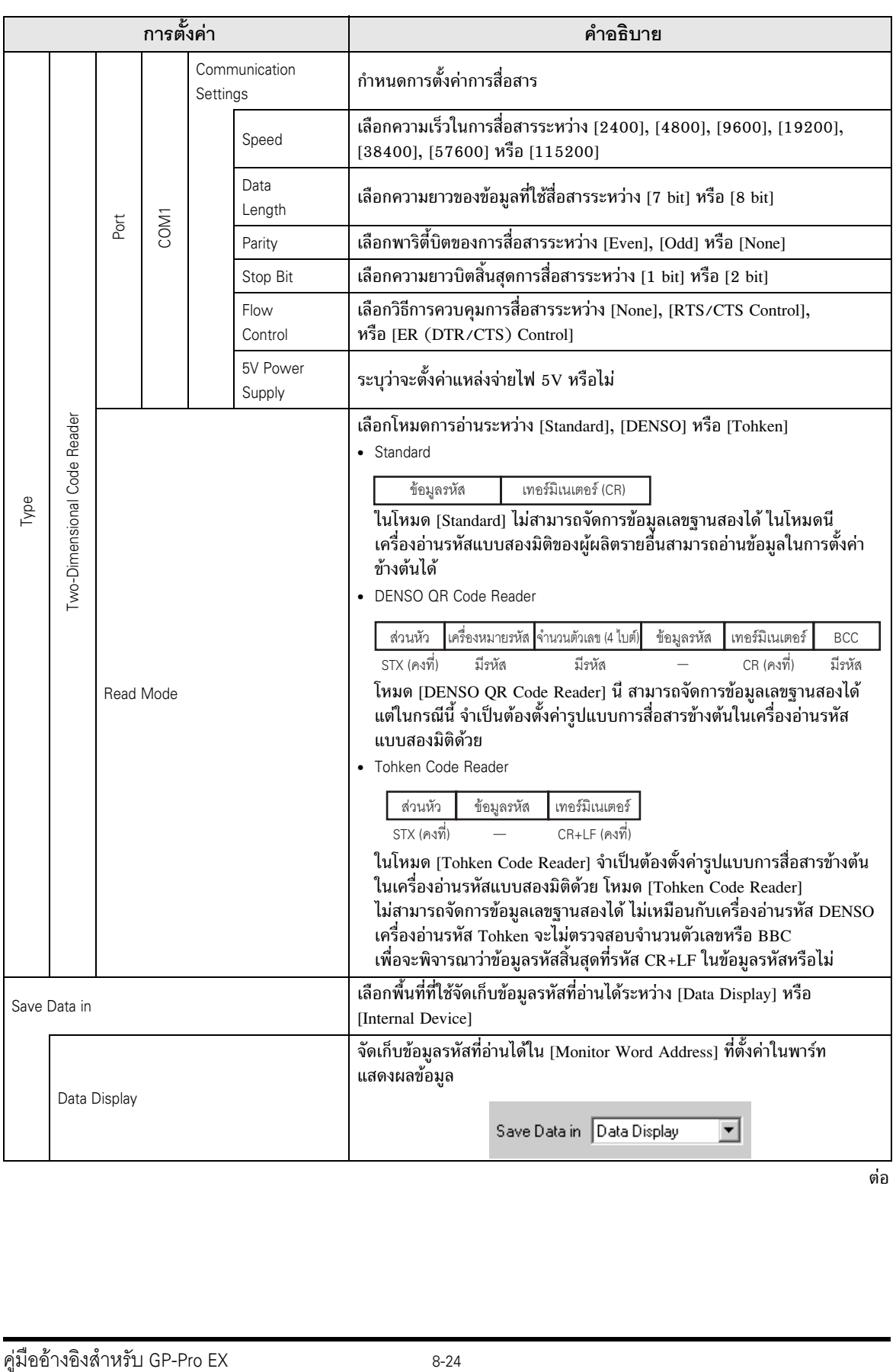

ต่อ

# คำแนะนำในการตั้งค่า

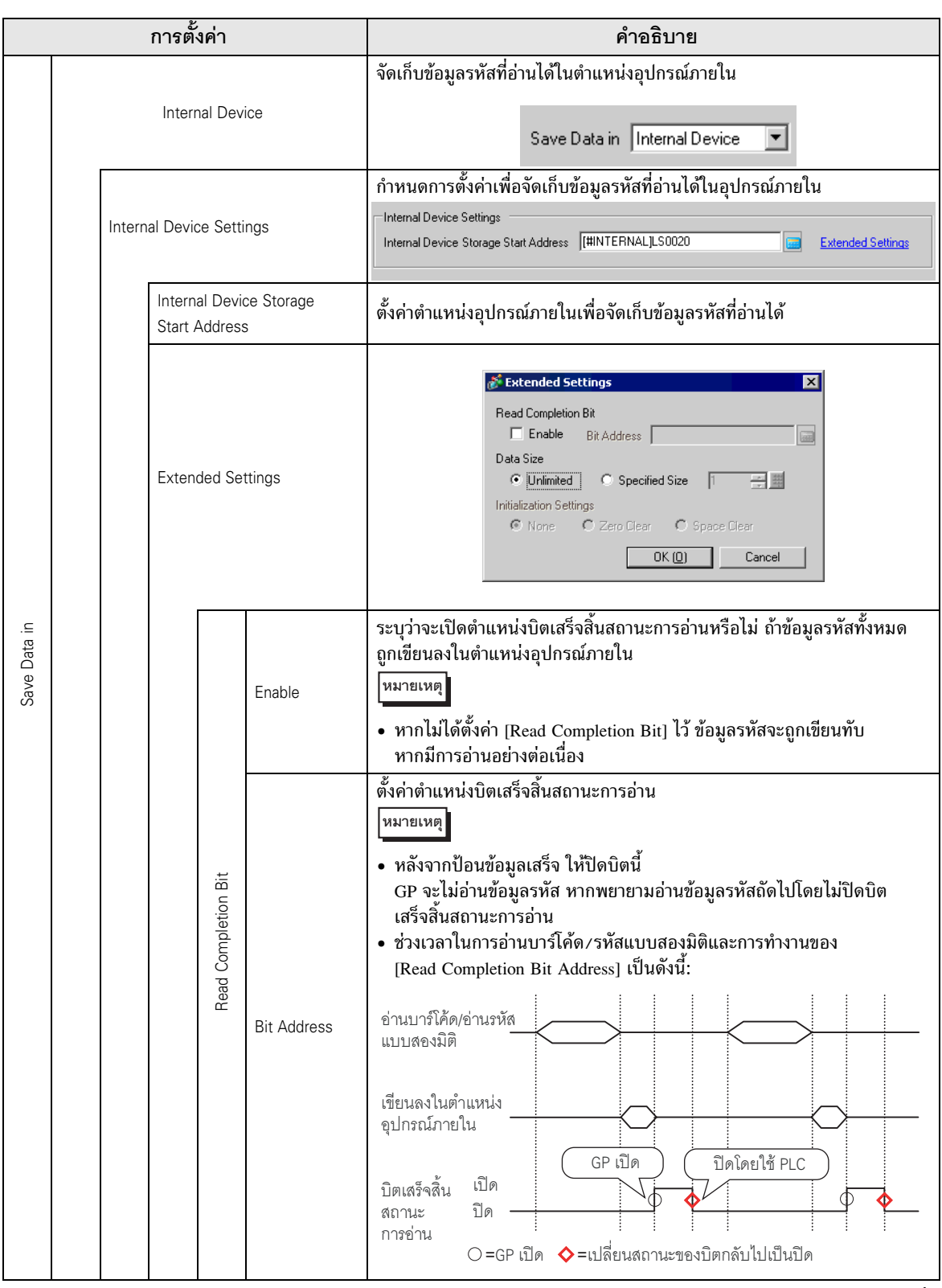

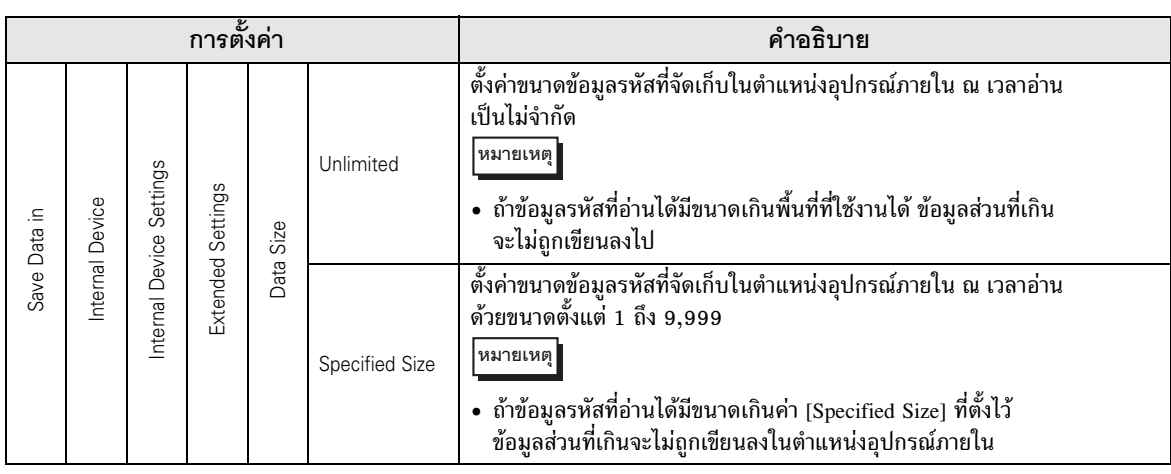

ต่อ

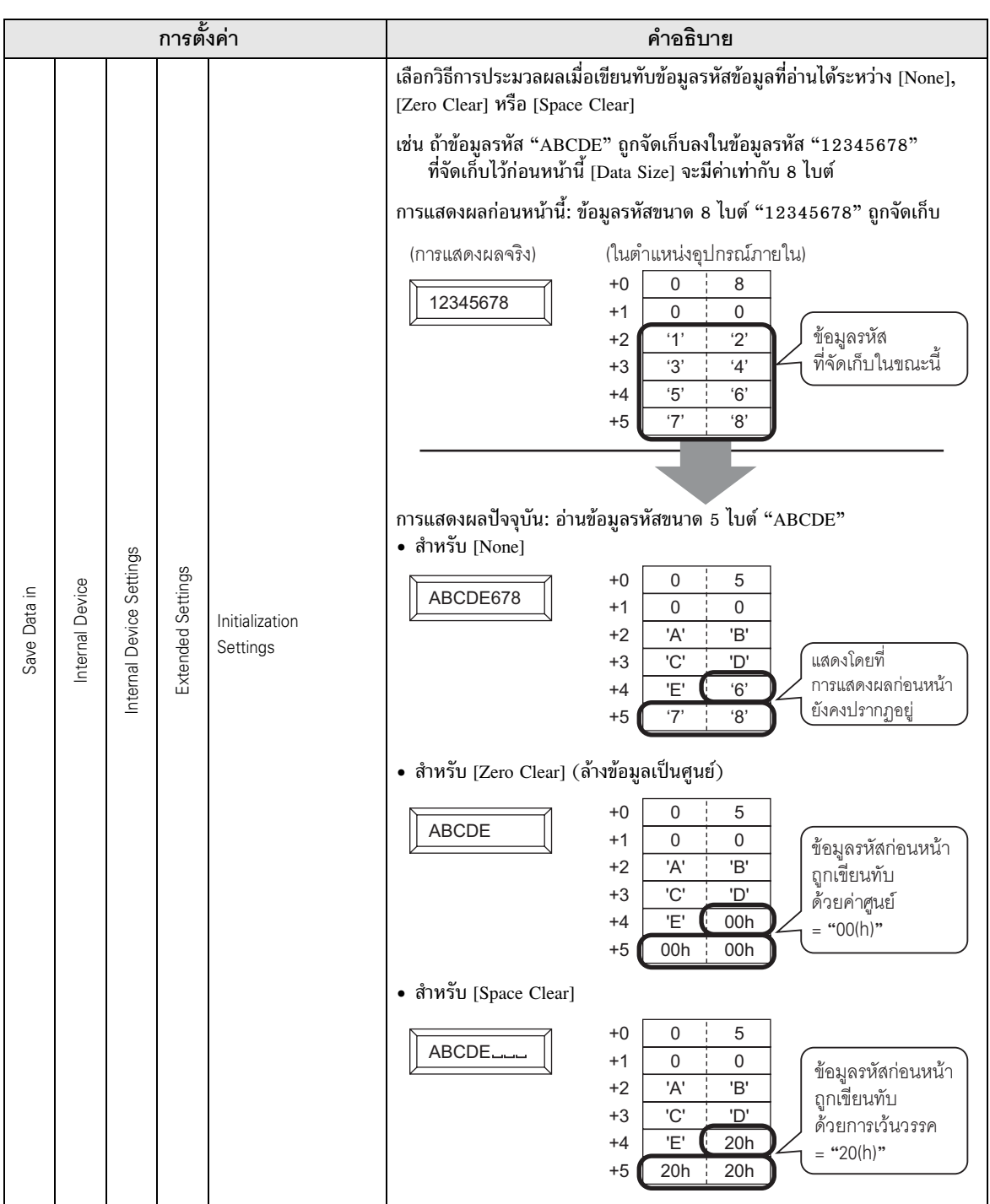

#### <span id="page-27-0"></span>ข้อจำกัด 8.5

- ถ้าตั้งค่า [Save Data in] เป็น [Internal Device] และตั้งค่า [Read Completion Bit] ไว้ด้วย ให้ปิด [Read Completion Bit] เมื่อการป้อนข้อมูลเสร็จสิ้น GP จะไม่อ่านข้อมูลรหัส หากพยายามอ่าน ข้อมูลรหัสถัดไปโดยไม่ปิดบิตเสร็จสิ้นสถานะการอ่าน
- เมื่อตั้งค่า [Parity] เป็น [None] และตั้งค่าความเร็วในการสื่อสารของเครื่องอ่านบาร์โค้ดแตกต่างไปจากที่ตั้งค่า ่ ใน GP ระบบอาจอ่านข้อมูลไม่ถูกต้องเนื่องจากไม่สามารถตรวจจับข้อผิดพลาดได้ ให้ตั้งค่าการสื่อสารของ อุปกรณ์ทั้งคู่ให้เหมือนกัน
- หากไม่ได้ตั้งค่า [Read Completion Bit] ไว้ ข้อมลรหัสจะถกเขียนทับถ้ามีการอ่านอย่างต่อเนื่อง
- หากมีการเปลี่ยนหน้าจอในขณะป้อนข้อมูล ระบบจะเปลี่ยนหน้าจอโดยไม่สนใจข้อมูลที่กำลังป้อน
- ิ หากไม่ได้ตั้งค่า [Bar Code Settings] ในแท็บ [Input Permit] ของพาร์ทแสดงผลข้อมูลไว้ ข้อมูลรหัสที่อ่านได้ จะไม่ถกเขียนลงในพาร์ทแสดงผลข้อมล
- ี ถ้าจำนวนข้อมูลรหัสที่อ่านได้เกินค่า [No. of Display Char.] ที่ตั้งไว้ในพาร์ทแสดงผลข้อมูล จะทำให้ไม่สามารถ ้แสดงข้อมูลในพาร์ทแสดงผลข้อมูลได้อย่างถูกต้อง จำนวนอักขระแสดงผลสูงสุดที่สามารถตั้งค่าได้ ในพาร์ทแสดงผลข้อมลคือ 100 ตัวอักษร (ไบต์เดี่ยว)
- เครื่องอ่านบาร์โค้ดเครื่องหนึ่งสามารถเชื่อมต่อเข้ากับพอร์ต COM1 และพอร์ต USB ได้อย่างละพอร์ต ้แต่หากเชื่อมต่อเครื่องอ่านบาร์โค้ดสองเครื่องพร้อมกัน และจัดเก็บข้อมูลรหัสจากเครื่องบาร์โค้ดทั้งสองไว้ใน ้พาร์ทแสดงผลข้อมูลหรืออุปกรณ์ภายในเหมือนกัน ระบบอาจทำงานผิดพลาดได้ ให้ตั้งค่าพาร์ทแสดงผลข้อมูล ให้กับเครื่องอ่านบาร์โค้ดเครื่องหนึ่ง และตั้งค่าอุปกรณ์ภายในให้เครื่องอ่านบาร์โค้ดอีกเครื่องหนึ่งเพื่อใช้เป็น พื้นที่จัดเก็บข้อมูล